# **Государственная система обеспечения единства измерений**

Акционерное общество «Приборы, Сервис, Торговля» (АО «ПриСТ»)

**УТВЕРЖ ДА Ю** Главный метролог АО «ПриСТ» TRO А.Н. Новиков 8» февраля 2020 г. MOCKE

## **ГОСУДАРСТВЕННАЯ СИСТЕМА ОБЕСПЕЧЕНИЯ ЕДИНСТВА ИЗМЕРЕНИЙ**

## **Источники питания постоянного тока линейные NGP802, NGP804, NGP814, NGP822, NGP824**

## **МЕТОДИКА ПОВЕРКИ ПР-04-2020МП**

**г. Москва 2020 г.**

Настоящая методика устанавливает методы и средства первичной и периодических поверок источников питания постоянного тока линейных NGP802, NGP804, NGP814, NGP822, NGP824, изготавливаемых фирмой «Rohde & Schwarz Technologies Malaysia Sdn Bhd», Малайзия.

Источники питания постоянного тока линейные NGP802, NGP804, NGP814, NGP822, NGP824 (далее - источники) предназначены для воспроизведения напряжения и силы постоянного тока.

Интервал между поверками 1 год.

Периодическая поверка источников в случае их использования на меньшем числе каналов измерений, по отношению к указанным в разделе «Метрологические и технические характеристики» описания типа, допускается на основании письменного заявления владельца средств измерений, оформленного в произвольной форме. Соответствующая запись должна быть сделана в свидетельстве о поверке приборов.

## **1 ОПЕРАЦИИ ПОВЕРКИ**

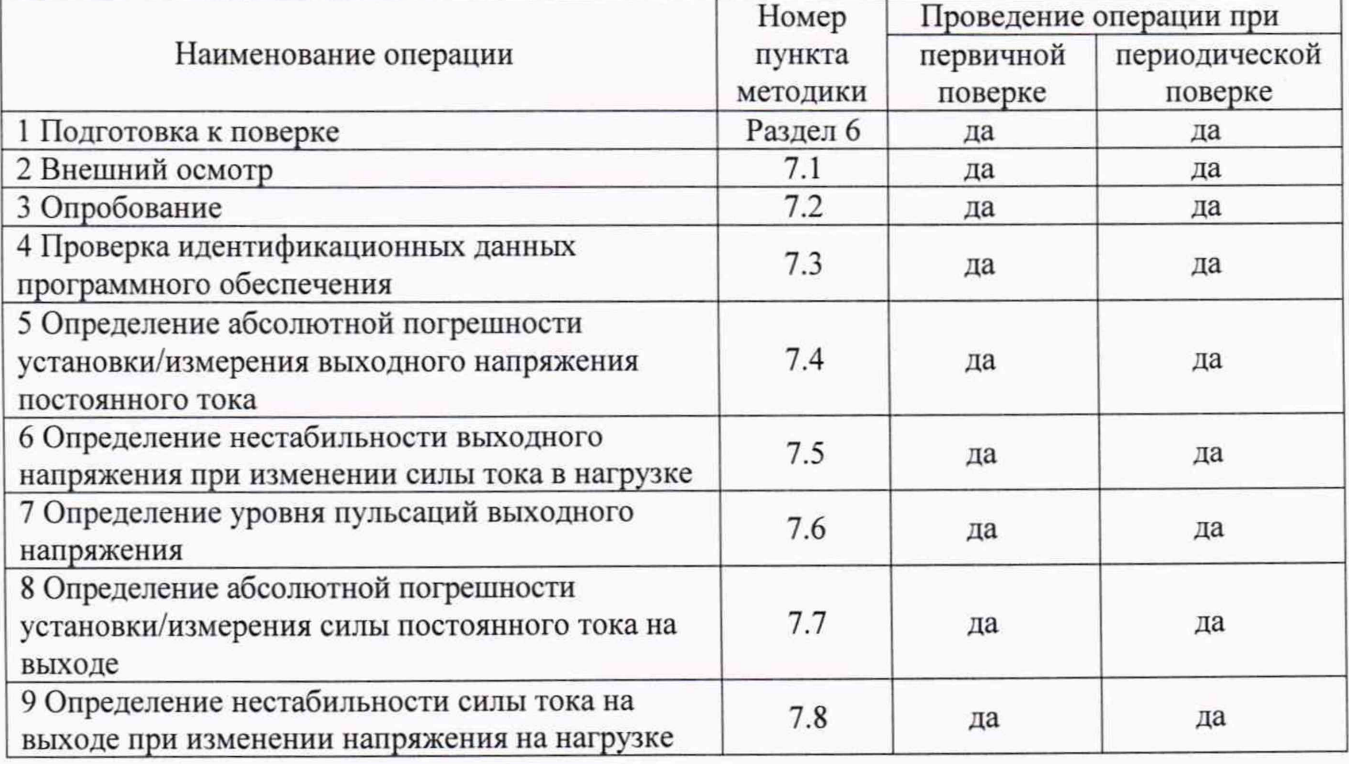

Таблица 1 - Операции поверки

## **2 СРЕДСТВА ПОВЕРКИ**

2.1 При проведении поверки должны применяться средства поверки, указанные в таблицах 2 и 3.

2.2 Допускается применять другие средства измерений, обеспечивающие измерение значений соответствующих величин с требуемой точностью.

2.3 Все средства поверки должны быть исправны, поверены и иметь свидетельства (отметки в формулярах или паспортах) о поверке.

Таблица 2 – Средства поверки

| Номер пункта                                                        |                                                                                                    |  |  |  |
|---------------------------------------------------------------------|----------------------------------------------------------------------------------------------------|--|--|--|
| методики поверки                                                    | Тип средства поверки                                                                                                    |  |  |  |
| $7.4 - 7.6$                                                         | Мультиметр цифровой 2002. Пределы измерений напряжения постоянного<br>тока от 0,2 до 1000 В. Пределы допускаемой основной абсолютной<br>погрешности $\pm (0.001 \cdot 10^{-2} \cdot \text{U} \text{M} \cdot \text{M} \cdot + 0.00012 \cdot 10^{-2} \cdot \text{U} \text{m} \text{pc}$ д.).<br>Нагрузка электронная АКИП-1343. Максимальное напряжение 600 В,<br>максимальная сила тока 40 А. |  |  |  |
| 7.7                                                                 | Микровольтметр В3-57. Диапазон частот от 5 Гц до 5 МГц; пределы<br>основной<br>приведенной погрешности измерения<br>напряжения<br>$\pm 1,5$ % на пределах измерений от 1 до 10 мВ.                                                                                                    |  |  |  |
| 7.8                                                                 | Шунт токовый PCS-71000. Верхний предел измерения силы тока<br>встроенным амперметром не менее 30 А. Пределы допускаемой<br>абсолютной погрешности встроенного амперметра шунта при измерении<br>силы постоянного тока $\pm (0,0001$ I <sub>ИЗМ</sub> +0,00005 I <sub>ПРЕД</sub> ).<br>Нагрузка электронная АКИП-143. Максимальное напряжение 600 В,<br>максимальная сила тока 40 А.          |  |  |  |
| Примечания                                                          |                                                                                                    |  |  |  |
| U <sub>ИЗМ</sub> - измеренное значение напряжения постоянного тока; |                                                                                                    |  |  |  |
|                                                                     | U <sub>ПРЕД</sub> - предельное значение измеряемого напряжения;                                                                                                    |  |  |  |
|                                                                     | Іизм - измеренное значение силы постоянного тока;                                                                                                    |  |  |  |
|                                                                     | I <sub>ПРЕД</sub> - предельное значение измеряемой силы тока.                                                                                                    |  |  |  |

### Таблица 3 - Вспомогательные средства поверки

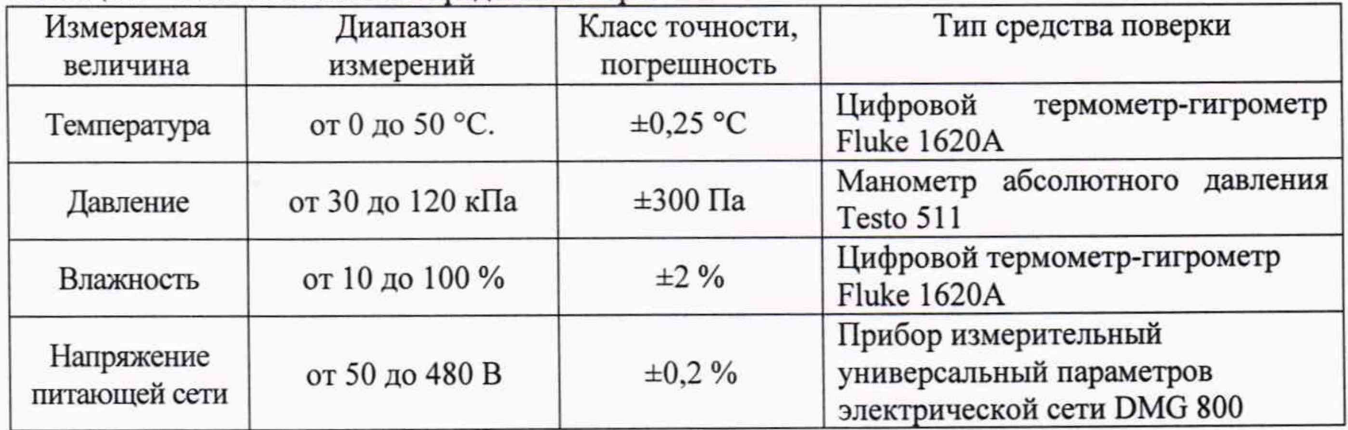

## **3 ТРЕБОВАНИЯ К КВАЛИФИКАЦИИ ПОВЕРИТЕЛЕЙ**

К поверке допускаются лица, изучившие эксплуатационную документацию на поверяемые средства измерений, эксплуатационную документацию на средства поверки и соответствующие требованиям к поверителям средств измерений согласно ГОСТ Р 56069-2018.

## 4 **ТРЕБОВАНИЯ БЕЗОПАСНОСТИ**

4.1 При проведении поверки должны быть соблюдены требования ГОСТ 12.27.0-75, ГОСТ 12.3.019-80, ГОСТ 12.27.7-75, требованиями правил по охране труда при эксплуатации электроустановок, утвержденных приказом Министерства труда и социальной защиты Российской Федерации от 24 июля 2013 г № 328Н.

4.2 Средства поверки, вспомогательные средства поверки и оборудование должны соответствовать требованиям безопасности, изложенным в руководствах по эксплуатации.

## **5 УСЛОВИЯ ОКРУЖАЮЩЕЙ СРЕДЫ ПРИ ПОВЕРКЕ**

При проведении поверки должны соблюдаться следующие условия:

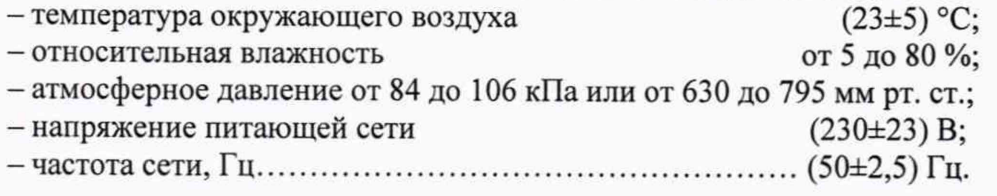

## **6 ПОДГОТОВКА К ПОВЕРКЕ**

6.1 Перед проведением поверки должны быть выполнены следующие подготовительные работы:

- проведены технические и организационные мероприятия по обеспечению безопасности проводимых работ в соответствии с действующими положениями ГОСТ 12.27.0-75;

- проверить наличие действующих свидетельств поверки на основные и вспомогательные средства поверки.

6.2 Средства поверки и поверяемый источник должны быть подготовлены к работе согласно их руководствам по эксплуатации.

6.3 Проверено наличие удостоверения у поверителя на право работы на электроустановках с напряжением до 1000 В с группой допуска не ниже III.

6 . 4 Контроль условий проведения поверки по пункту 5 должен быть проведен перед началом поверки.

6 . 5 Включить питание источника и средств поверки.

6.6 Выдержать поверяемый источник и средства поверки во включенном состоянии в соответствии с указаниями руководств по эксплуатации. Минимальное время прогрева источника 30 минут.

## **7 ПРОВЕДЕНИЕ ПОВЕРКИ**

#### **7.1 Внешний осмотр.**

Перед поверкой должен быть проведен внешний осмотр, при котором должно быть установлено соответствие поверяемого источника следующим требованиям:

- не должно быть механических повреждений корпуса. Все надписи должны быть четкими и ясными;

- все разъемы, клеммы и измерительные провода не должны иметь повреждений и должны быть чистыми.

При наличии дефектов поверяемый источник бракуется и подлежит ремонту.

#### **7.2 Опробование**

Включить источник. Проверить работоспособность жидкокристаллического дисплея, регуляторов и функциональных клавиш. Режимы, отображаемые на дисплее, при переключении режимов измерений и нажатии соответствующих клавиш, должны соответствовать требованиям руководства по эксплуатации.

При неверном функционировании источник бракуется и направляется в ремонт.

#### **7.3 Проверка идентификационных данных программного обеспечения**

Проверка идентификационных данных программного обеспечения источников осуществляется путем вывода на дисплей информации о версии программного обеспечения. Вывод системной информации осуществляется в соответствии с процедурой:

- войти в режим «Настройки» путем нажатия на передней панели функциональной клавиши или путем выбора на основном дисплее соответствующего значка;

- в появившемся на жидкокристаллическом дисплее меню выбрать меню «Device»

- в меню «Device» выбрать «Device Information»;

- номер версии ПО будет отображаться в поле «Software Version».

Результат считается положительным, если версия программного обеспечения соответствует данным, приведенным в таблице 4.

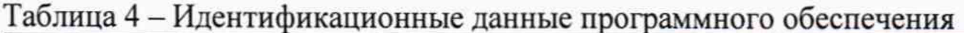

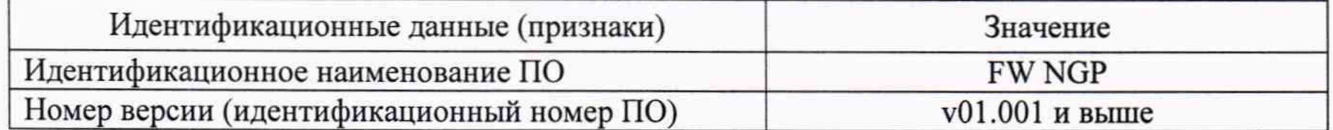

## 7.4 Определение абсолютной погрешности установки/измерения выходного напряжения постоянного тока

Определение погрешности проводить в следующем порядке:

7.4.1 Собрать измерительную схему, представленную на рисунке 1. Мультиметр цифровой 2002 (далее вольтметр 2002) подключить к выходу канала 1 поверяемого источника.

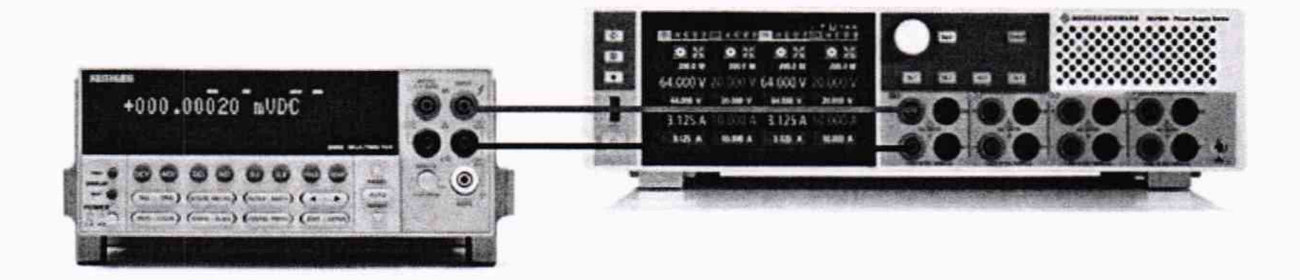

Рисунок 1 – Структурная схема соединения приборов для определения погрешности установки/измерения выходного напряжения источников

7.4.2 Регулятором выходного напряжения поверяемого источника установить выходное напряжение, соответствующее  $10-15$  % от конечного значения диапазона измерений.

7.4.3 Перевести вольтметр 2002 в режим измерения напряжения постоянного тока, включить функцию «FILTER» для усреднения показаний. Произвести измерение выходного напряжения поверяемого источника, фиксируя показания вольтметра 2002. Зафиксировать показания поверяемого источника ( $U_{ver}$  и  $U_{sym}$ ) по индикатору, как показано на рисунке 2.

| 200.0 W  | 200.0 W                             | 200.0 W  | 200.0 W  |
|----------|-------------------------------------|----------|----------|
|          | 64.000 V 20.000 V 64.000 V 20.000 V |          |          |
| 20.000 V | 64.000 V                            | 20.000 V | 64.000 V |
|          | 3.125 A 10.000 A 3.125 A 10.000 A   |          |          |
| 10.000 A | 3.125 A                             | 10.000 A | 3.125 A  |

Рисунок 2 - Индикатор источника

7.4.4 Провести измерения выходного напряжения источника, устанавливая на поверяемом источнике выходное напряжение, соответствующее 40 - 60 % и 90 - 100 % от конечного значения диапазона измерений.

7.4.5 Определить абсолютную погрешность установки выходного напряжения по формуле:

### $\Delta U$  y c  $T = U_{\text{ver}} - U_{\text{2002}}$ ,

где  $U_{\text{ver}}$  - установленное значение напряжения на выходе поверяемого источника, В; U2002 - значение напряжения, измеренное вольтметром 2002, В.

7.4.6 Определить абсолютную погрешность измерения выходного напряжения по формуле:

#### $\Delta$ U  $\mu$ 3M = U<sub> $\mu$ 3M</sub> - U<sub>2002</sub>,

где  $U_{\text{H3M}}$  - измеренное значение напряжения на выходе поверяемого источника, после включения выхода источника, по показаниям индикатора источника, В;

U2002 - значение напряжения, измеренное вольтметром 2002, В.

7.4.7 Определение погрешности установки/измерения выходного напряжения провести для каждого канала источника.

Результаты поверки считать положительными, если во всех поверяемых точках значения погрешности не превышают допускаемых пределов, приведенных в таблице 5.

Таблица 5

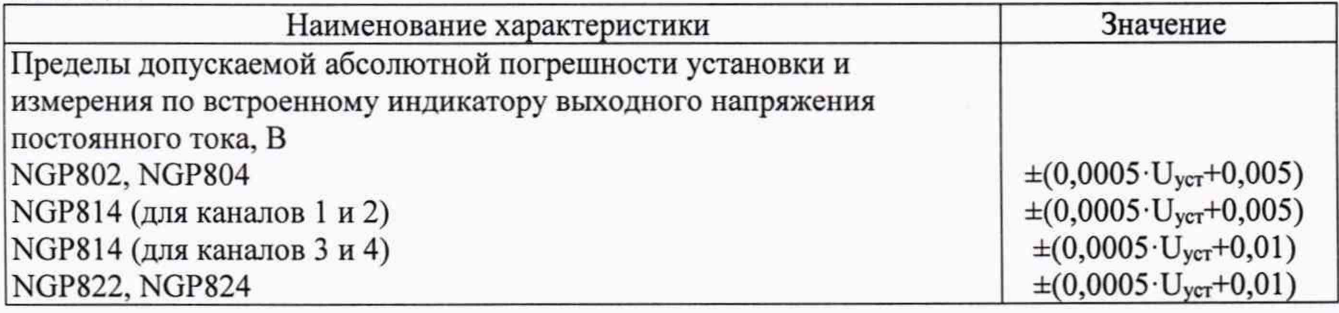

## **7.5 Определение нестабильности выходного напряжения при изменении силы тока в нагрузке**

Определение нестабильности проводить в следующем порядке:

7.5.1 Собрать измерительную схему, приведенную на рисунке 3. На поверяемом источнике соединить перемычкой клеммы точки обратной связи с соответствующими клеммами выходов, как показано на рисунке 3. Вольтметр 2002 и нагрузку подключить к выходным клеммам на задней панели поверяемого источника.

лист № 7

Всего листов 11

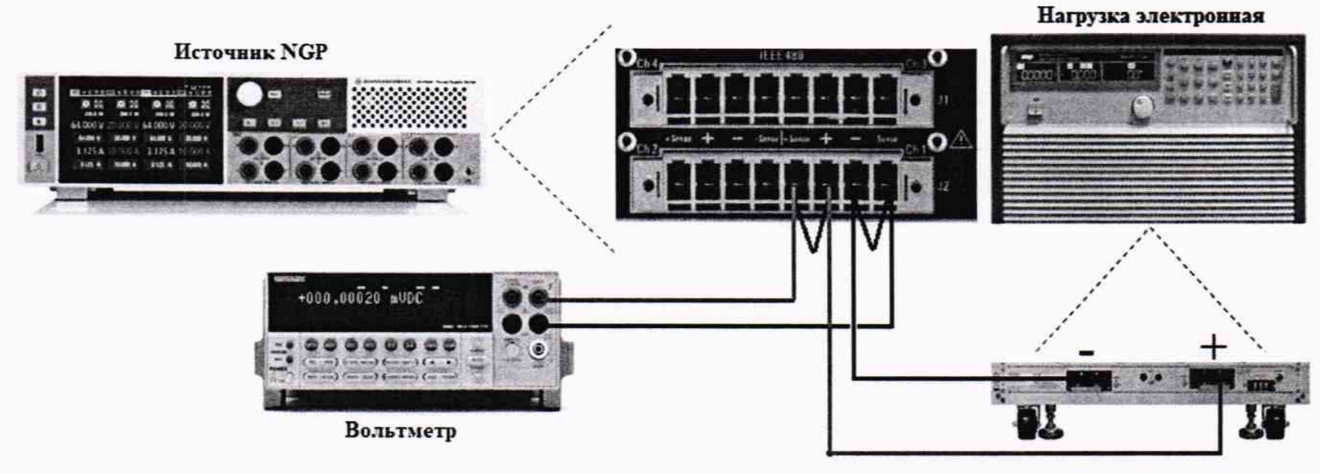

Рисунок 3 - Структурная схема соединения приборов для определения нестабильности выходного напряжения источников

7.5.2 Перевести вольтметр 2002 в режим измерения напряжения постоянного тока, включить функцию «FILTER» для усреднения показаний.

7.5.3 На поверяемом источнике при помощи поворотных регуляторов и/или функциональных клавиш установить значения напряжения и силы тока, приведенные в таблице 6.

Таблица 6

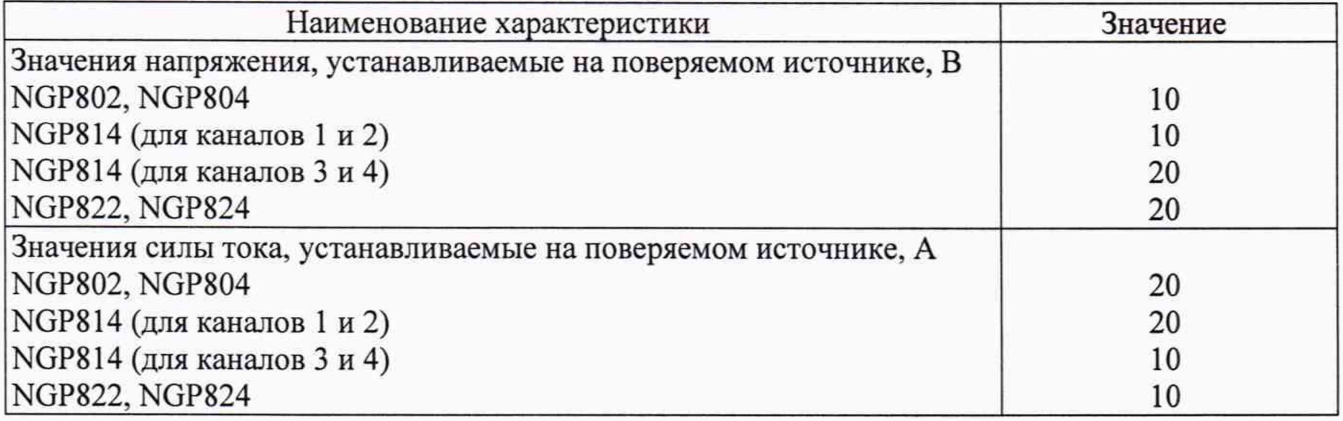

7.5.4 На электронной нагрузке установить режим стабилизации силы тока «СС», значение тока потребления установить 90 % от максимального значения, установленного на источнике.

7.5.5 Перевести вольтметр 2002 в режим измерения напряжения постоянного тока, включить функцию «FILTER» для усреднения показаний. По показаниям вольтметра 2002 зафиксировать значения напряжения на выходе поверяемого источника при значении тока нагрузки 90 % от максимального значения.

7.5.6 Установить на нагрузке значение тока потребления 10 % от максимального значения, установленного на источнике.

7.5.7 Измерения нестабильности выходного напряжения производить через 1 мин по изменению показаний вольтметра 2002 относительно показаний при значении тока нагрузки 90 % от максимального значения.

7.5.8 Определение нестабильности напряжения постоянного тока на выходе при изменении тока в нагрузке провести для каждого выходного канала источника.

Результаты поверки считать положительными, если во всех поверяемых точках значение нестабильности не превышает значений, приведенных в таблице 7.

Таблица 7

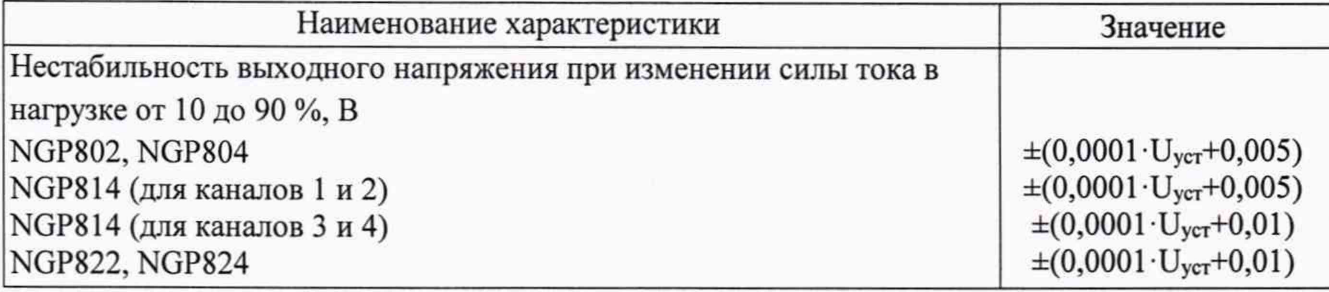

## **7.6 Определение уровня пульсаций выходного напряжения**

Определение пульсаций выходного напряжения источника проводить при максимальном выходном напряжении без нагрузки при помощи вольтметра ВЗ-57.

Определение пульсаций проводить в следующем порядке:

7.6.1 Вольтметра ВЗ-57 подключить к выходу канала 1 поверяемого источника.

7.6.2 На поверяемом источнике при помощи поворотных регуляторов и/или функциональных клавиш установить максимальное значение выходного напряжения.

7.6.3 Провести измерения уровня пульсаций выходного напряжения поверяемого источника через 1 мин по показаниям вольтметра ВЗ-57.

7.6.4 Определение уровня пульсаций выходного напряжения провести для каждого выходного канала источника.

Результаты поверки считать положительными, если значения пульсаций выходного напряжения не превышают 3 мВ.

## **7.7 Определение абсолютной погрешности установки/измерения силы постоянного тока на выходе**

Определение абсолютной погрешности измерения силы постоянного тока производить методом прямого измерения по встроенному амперметру шунта токового PCS-71000.

Определение погрешности проводить в следующем порядке:

7.7.1 Подключить выход канала 1 поверяемого источника к соответствующим разъемам шунта токового PCS-71000. Подключение поверяемого источника к шунту PCS-71000 производить согласно руководству по эксплуатации и в соответствии с рисунком 4. Выбор предела измерения на шунте осуществлять исходя из максимального значения силы тока на выходе поверяемого источника. Предел измерения силы тока шунта должен быть больше установленного значения силы тока на источнике.

#### **Источник NGP**

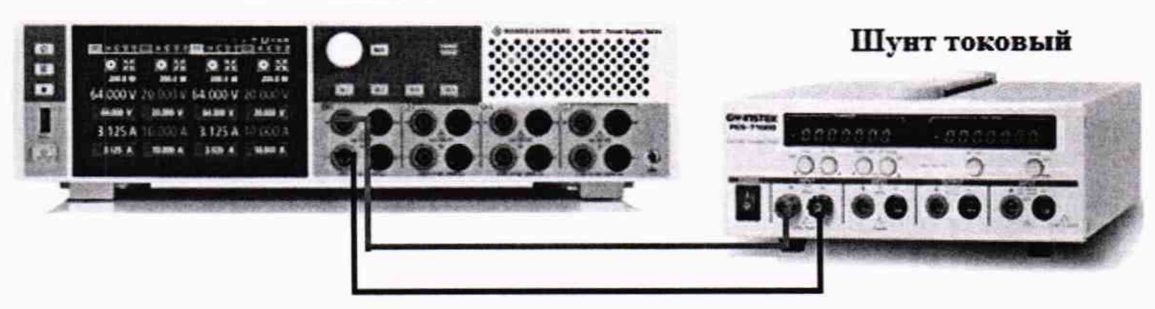

Рисунок 4 - Структурная схема соединения приборов для определения погрешности установки/измерения силы постоянного тока на выходе источников

7.7.2 Органами управления поверяемого источника установить напряжение и силу тока на выходе в соответствии с таблицей 6.

7.7.3 Включить выход источника и провести измерения силы тока по амперметру шунта токового PCS-71000, устанавливая на поверяемом источнике значения силы постоянного

Всего листов 11

тока: 100 %, 50 % и 10 % от максимального значения воспроизводимой силы тока. Зафиксировать показания поверяемого источника (I<sub>vcr</sub> и I<sub>изм</sub>) по индикатору, как показано на рисунке 2.

7.7.4 Провести измерения по п.п. 7.7.1 - 7.7.3 для каждого выходного канала источника. 7.7.5 Определить абсолютную погрешность установки выходного тока по формуле:

## $\Delta$ Ivc $T = I_{ver} - I_{PCS}$ .

где I<sub>ver</sub> - установленное значение силы тока на выходе поверяемого источника. А: I<sub>PCS</sub>-значение силы тока, измеренное с помощью шунта токового PCS-71000, A.

7.7.6 Определить абсолютную погрешность измерения выходного тока по формуле:

 $\Delta$ IH3M=I<sub>H3M</sub>-I<sub>PCS</sub>,

где I<sub>изм</sub> - измеренное значение силы тока на выходе поверяемого источника, после включения выхода, по показаниям индикатора источника, А;

IPCS - значение силы тока, измеренное с помощью шунта токового PCS-71000, A.

Результаты поверки считать положительными, если во всех измеренных точках значения погрешности не превышают допускаемых пределов, приведенных в таблице 8.

Таблина 8

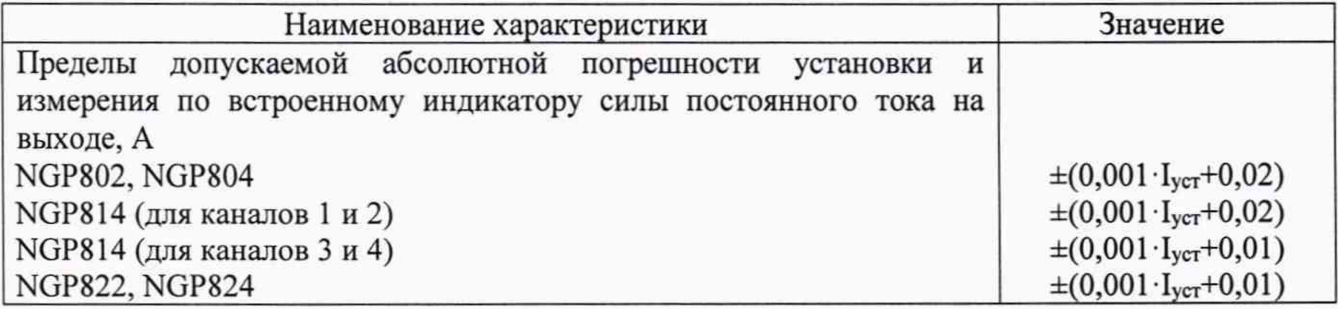

## 7.8 Определение нестабильности силы тока на выходе при изменении напряжения на нагрузке

Определение нестабильности проводить в следующем порядке:

7.8.1 Собрать измерительную схему, приведенную на рисунке 5. Выбор предела измерения на шунте осуществлять исходя из максимального значения силы тока на выходе поверяемого источника. Предел измерения силы тока шунта должен быть больше установленного значения силы тока на источнике.

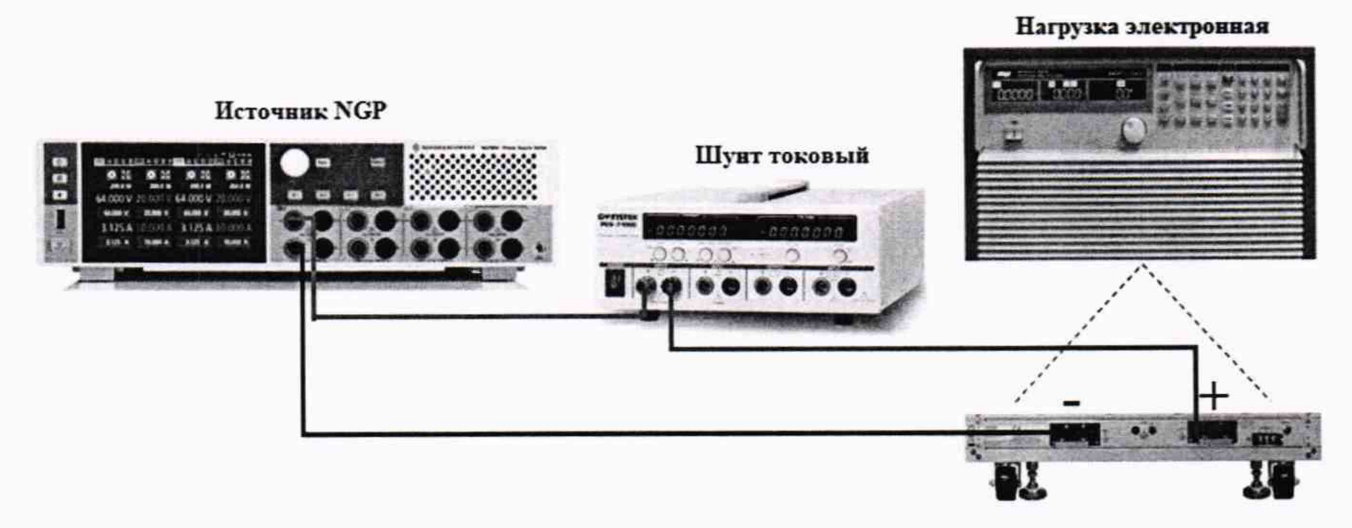

Рисунок 5 - Структурная схема соединения приборов для определения нестабильности силы тока на выходе источников

7.8.2 На поверяемом источнике при помощи поворотных регуляторов и/или функциональных клавиш установить значения напряжения и силы тока, приведенные в таблице 9.

Таблица 9

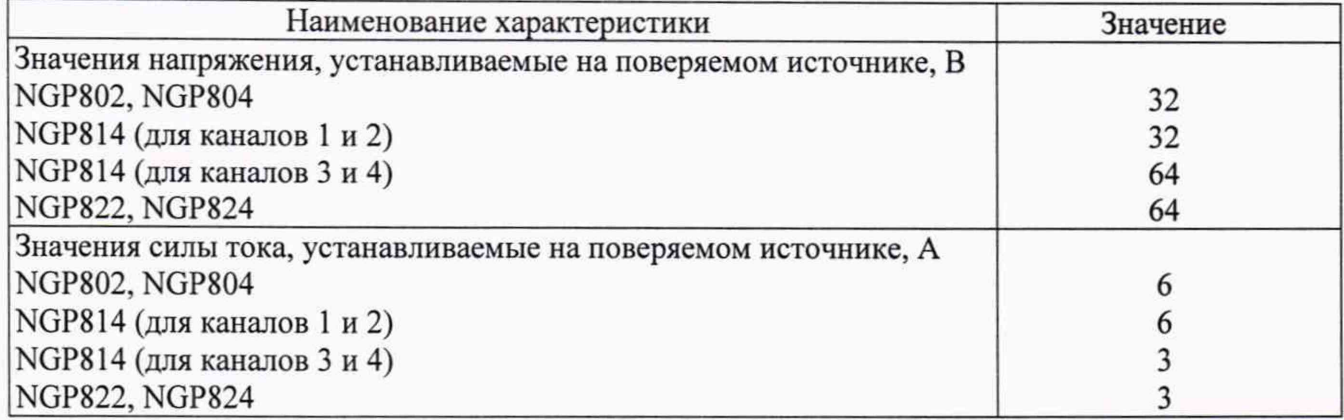

7.8.3 На электронной нагрузке установить режим стабилизации по сопротивлению «CR». Регулировкой сопротивления нагрузки установить значение напряжения равным (90 $\pm$ 1) % от установленного значения напряжения на выходе поверяемого источника. Напряжение на нагрузке контролировать по индикатору нагрузки. Рекомендованные значения устанавливаемых значений сопротивления нагрузки приведены в таблице 10.

Таблица 10

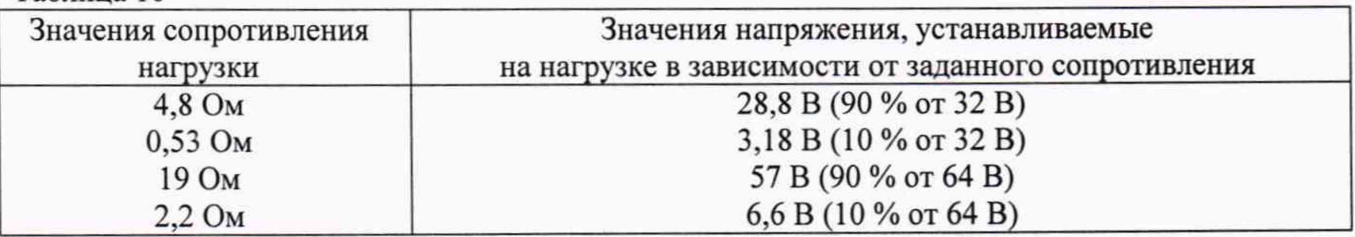

7.8.4 По показаниям амперметра шунта токового PCS-71000 зафиксировать значение силы тока.

7.8.5 На нагрузке установить напряжение, равное (10±1) % от максимального значения напряжения поверяемого источника.

7.8.6 По прошествии 1 мин по показаниям амперметра шунта токового PCS-71000 зафиксировать значение силы тока.

7 . 8 . 7 Нестабильность силы постоянного тока на выходе при изменении напряжения на нагрузке определить по формуле где:

### $I_{\text{hecr}} = I_1 - I_2$

где I<sub>1</sub> - измеренное значение силы тока с помощью встроенного амперметра шунта токового PCS-71000 при значении напряжения на выходе источника равном 90 % от максимального значения;

 $I_2$  – измеренное значение силы тока с помощью встроенного амперметра шунта токового PCS-71000 при значении напряжения на выходе источника равном 10 % от максимального значения.

7.8.8 Определение нестабильности силы постоянного тока на выходе при изменении напряжения на нагрузке провести для каждого выходного канала источника.

Результаты поверки считать положительными, если во всех измеренных точках значения нестабильности не превышает допускаемых пределов, определяемых по формуле:  $\pm (0,0001 \cdot I_{\text{ver}} + 0,005)$ .

**лист№ 11 Всего листов 11**

### **8 ОФОРМЛЕНИЕ РЕЗУЛЬТАТОВ ПОВЕРКИ**

8.1 При положительных результатах поверки источников оформляется свидетельство о поверке в соответствии с приказом Минпромторга России от 02.07.2015 № 1815 "Об утверждении Порядка проведения поверки средств измерений, требования к знаку поверки и содержанию свидетельства о поверке".

8.2 При отрицательных результатах поверки средство измерений не допускается к дальнейшему применению, в паспорт (при наличии) вносится запись о непригодности его к эксплуатации, знак предыдущей поверки гасится, свидетельство о поверке аннулируется и выдается извещение о непригодности.

/ Начальник отдела испытаний  $\left(\begin{array}{c} \mathcal{P} & C. A. \end{array}\right)$